## **Forwarding Your Phone to Another Number**

**These steps only work on campus.**

In the Address Bar of your web browser type<https://10.2.6.10/ucmuser/>

https://10.2.6.10/ucmuser/

Enter your BCC username and password the click Sign In

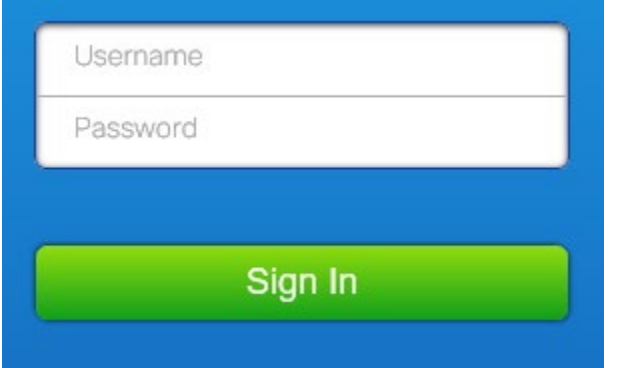

On the left side of the screen click on Call Forwarding

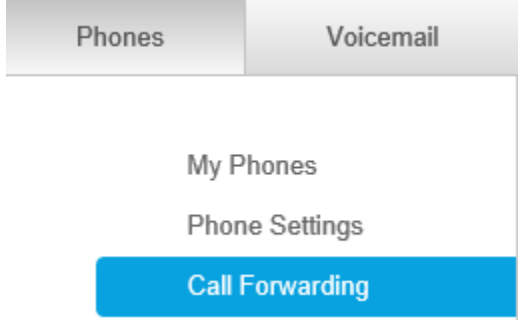

It may display more than one extension. Click on the extension you want to forward (4599 in this example)

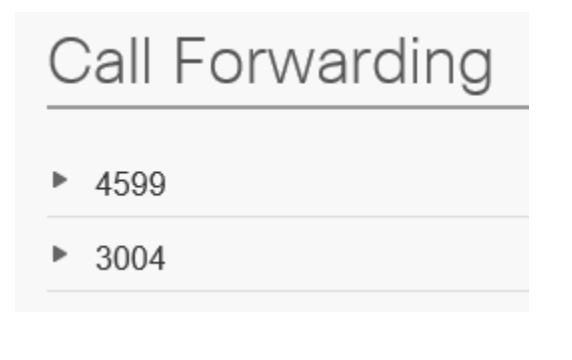

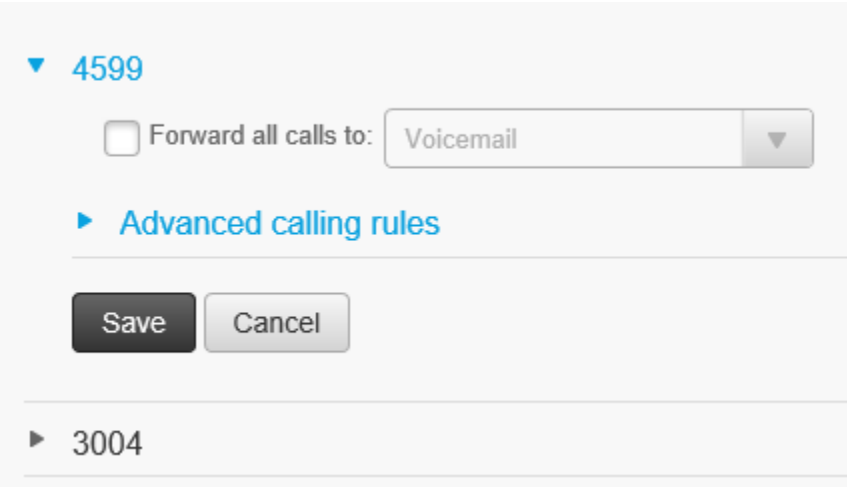

Put a checkmark next to Forward all calls to:

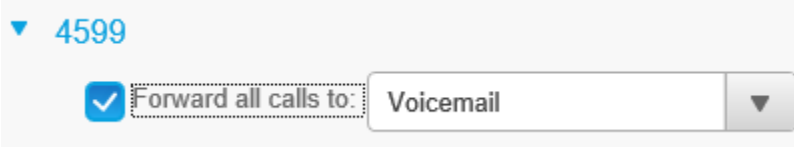

Click the drop down that says Voicemail and pick Add a new number

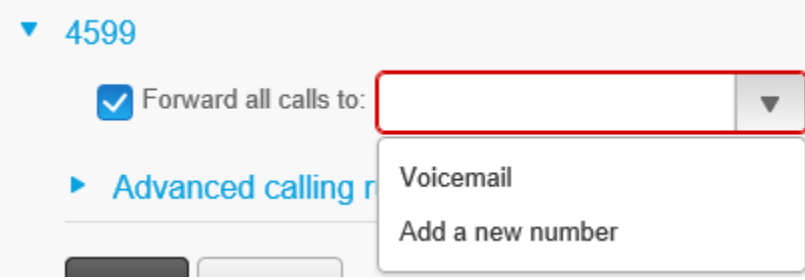

Enter the phone number to forward to just like you were dialing it on your phone. NO SPACES.

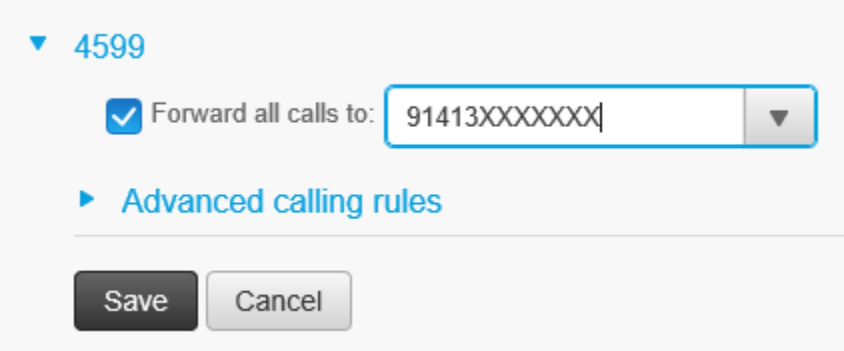

You can also forward all calls from your campus phone as seen in:

<https://www.youtube.com/watch?v=ZfPHufiRmWs>